## **Dirección de Informática Académica – DIA PUCP** Soluciones, Orientación y Servicios – SOS DIA **FotosPUCP**

## **¿Cómo recuperar mi contraseña?**

Si usted ha olvidado su contraseña de acceso, sólo debe dirigirse a la página principal del servicio y seleccionar la opción "*Olvidé mi contraseña".*

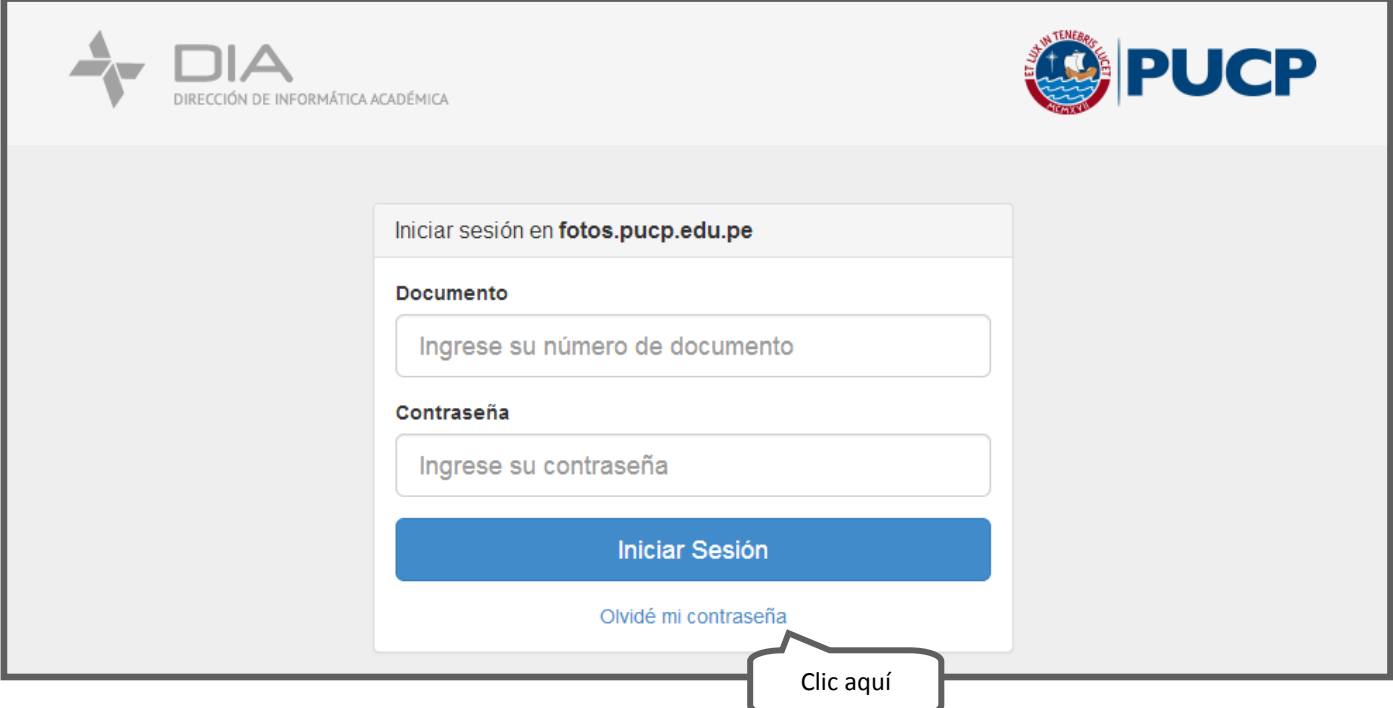

Se abrirá una nueva página en donde deberá colocar su DNI.

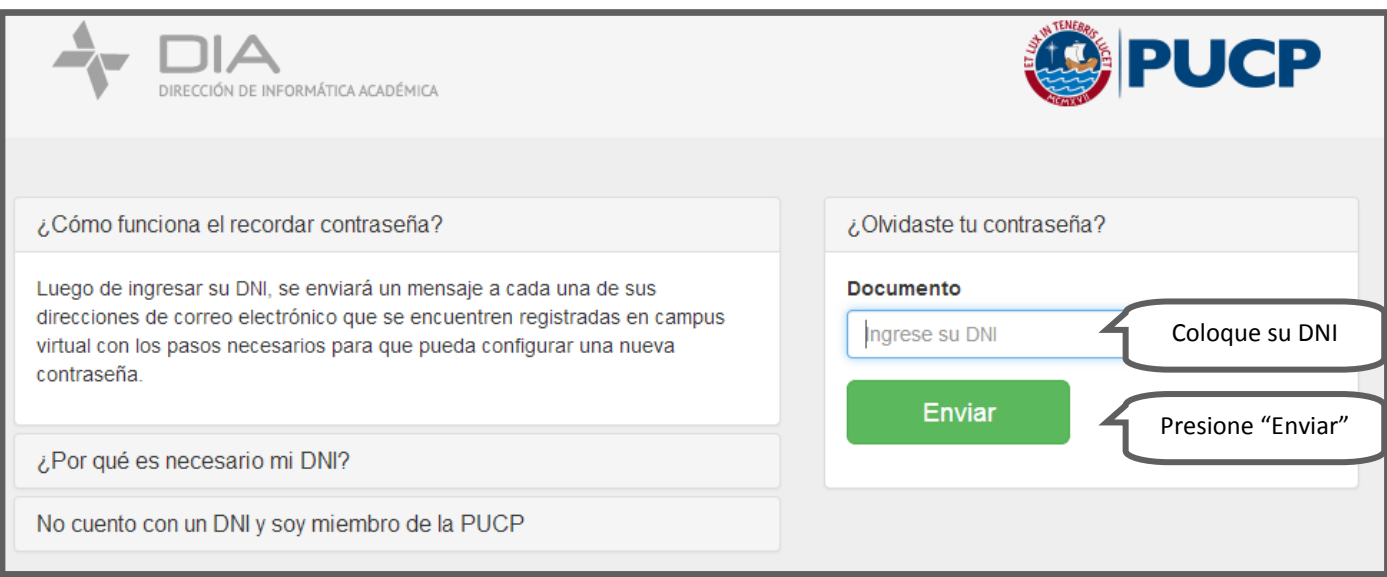

En breve recibirá en su cuenta de CorreoPUCP un mensaje para restablecer su contraseña de acceso.